## ひなまつりあそび (人形を正しくおいていこう)

ひなまつり 段飾りのお人形の位置 覚えていますか? わたしは毎年悩みます 楽しく簡単に覚えていこう!という目的で作成してみました

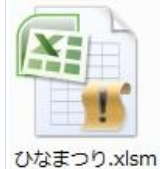

## ひなまつりあそび のアイコンをダブルクリックして開きます

警告表示が表示されたら

Excel2010 以降の方はコンテンツの有効化のボタンをクリックしてください Excel2007 の方はオプションのボタンをクリックしてこのコンテンツを有効 にする にチェックを入れて下さい

画面に見える状態は お使いのパソコン画面に合わせて調整されることを おすすめします

例)画面サイズが適当でない状態で開いている場合に調節してみやすくします

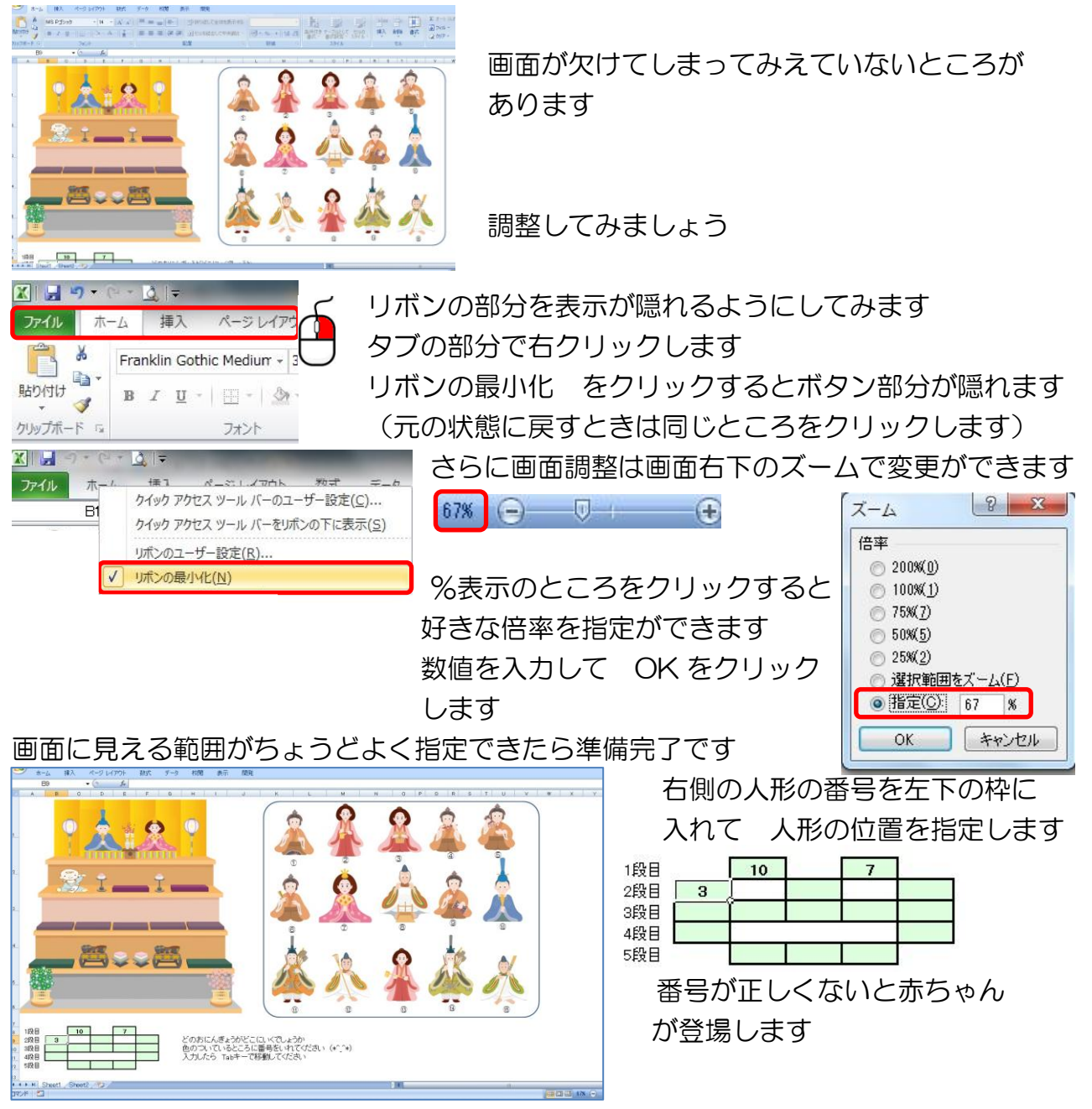

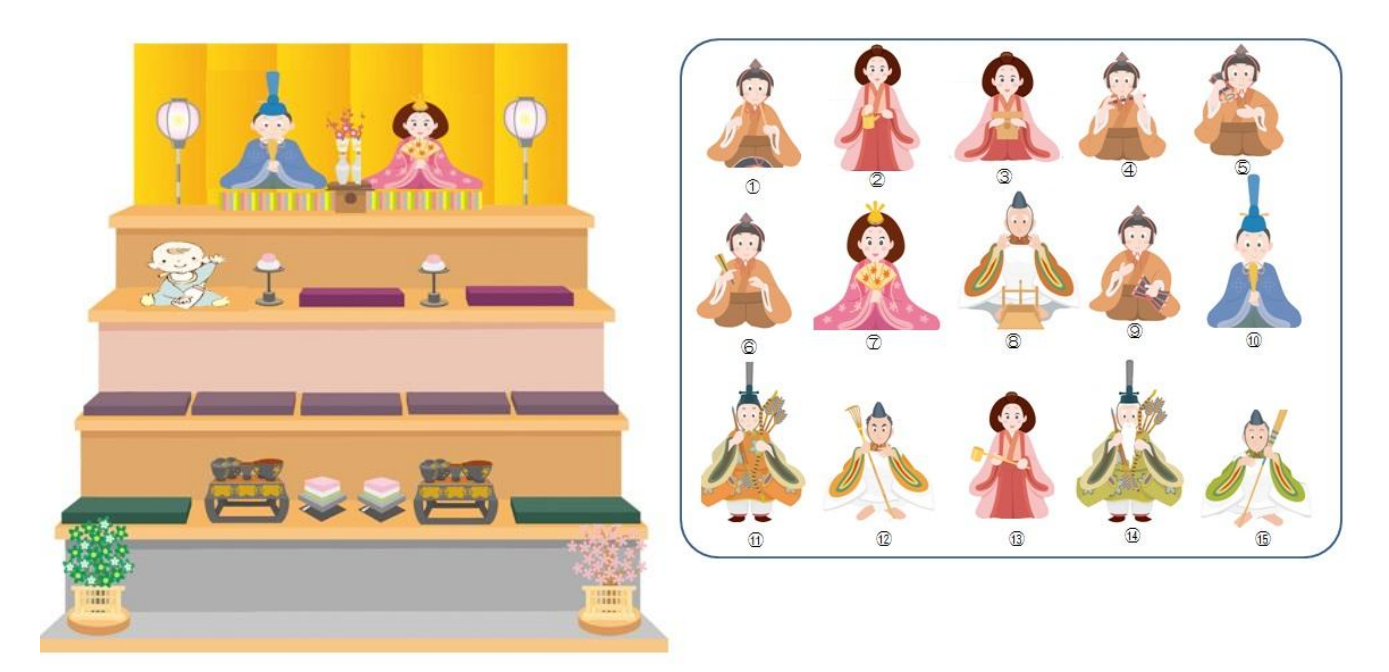

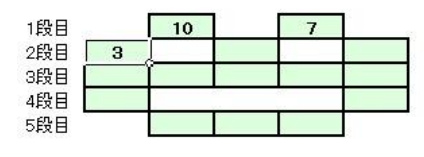

## 終了するときは

- 6 画面右上にある 閉じるボタンをクリックします  $\heartsuit \bullet \bullet \bullet \&$ 

変更を保存しますか? と聞いてきますので 保存しない にしてください

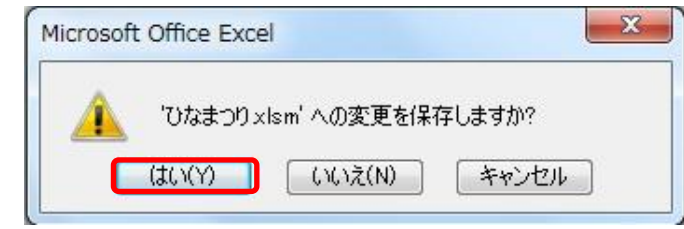

もとの状態に戻ります

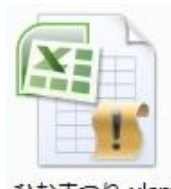

<sup>ひなまつり.xlsm</sup> 次回も同じ要領で開いてあそんでください

パソコン寺子屋 マイクロボックス